#### da Vinci 1.0 Pro

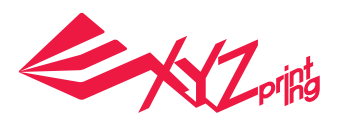

## **Descripción del producto**

#### **Información general del producto**

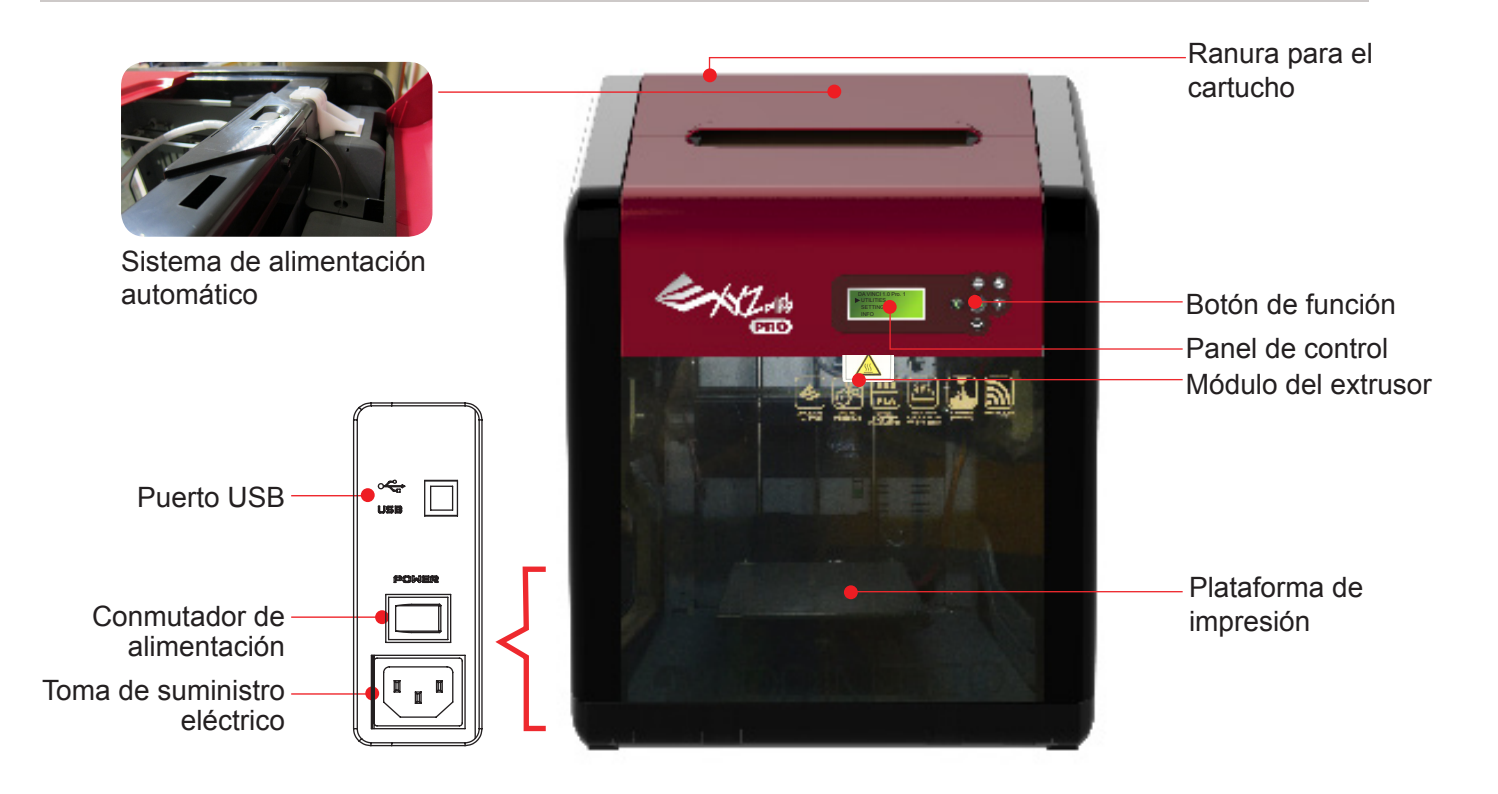

**El nivel de la plataforma de impresión puede ser susceptible a la vibración durante el transporte, que puede influir en la calidad de impresión. Ajuste la plataforma consultando la sección 「Print Bed Adjustment」 (Ajuste de la plataforma de impresión) antes de imprimir.**

### **Lista de accesorios incluídos**

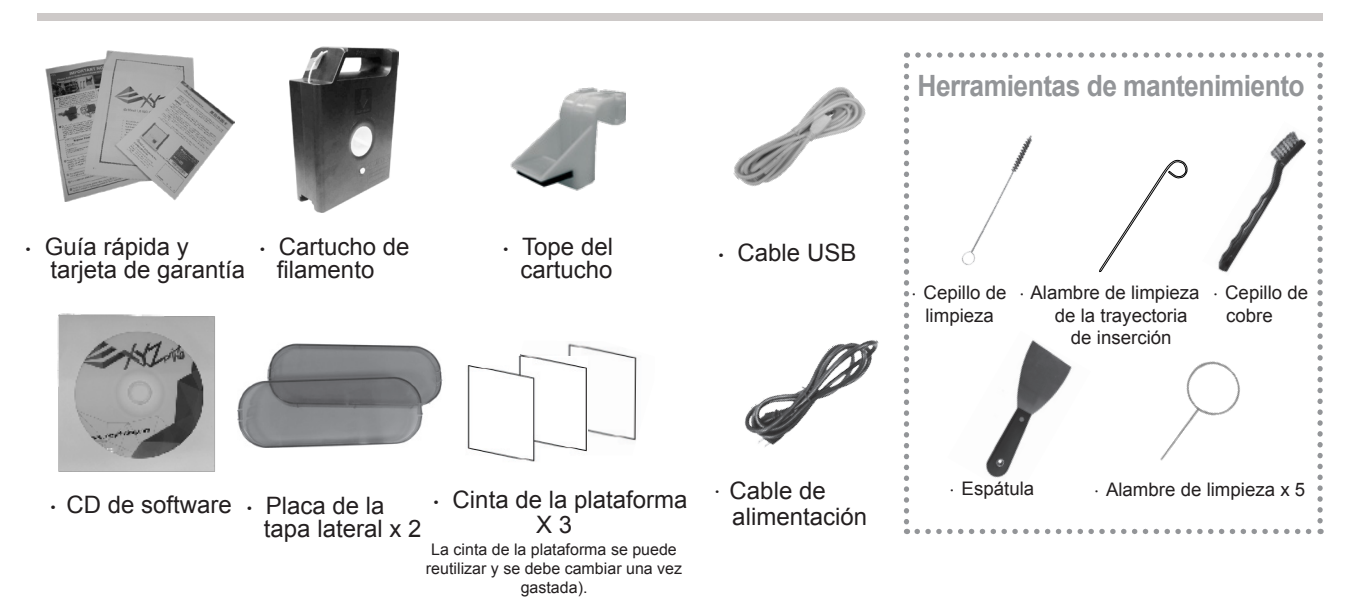

#### da Vinci 1.0 Pro

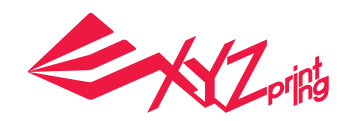

# **Descripción de los parámetros**

### **Conexión WiFi**

3

4

5

Escriba el nombre de la impresora (ya sea utilizando caracteres ingleses o numéricos), presione la función "Scan" (Buscar) para obtener información de la estación base inalámbrica con el menú desplegable y, por último, seleccione el nombre de la red inalámbrica a la que desea conectarse.

Después de realizar la conexión correctamente, el nombre Wi-Fi se mostrará en la pantalla de la impresora.

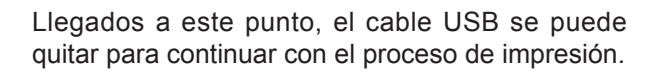

Si la conexión se desconecta, vuelva a conectar el cable USB entre el equipo y la impresora y abra XYZware Pro.

#### **Especificaciones del producto**

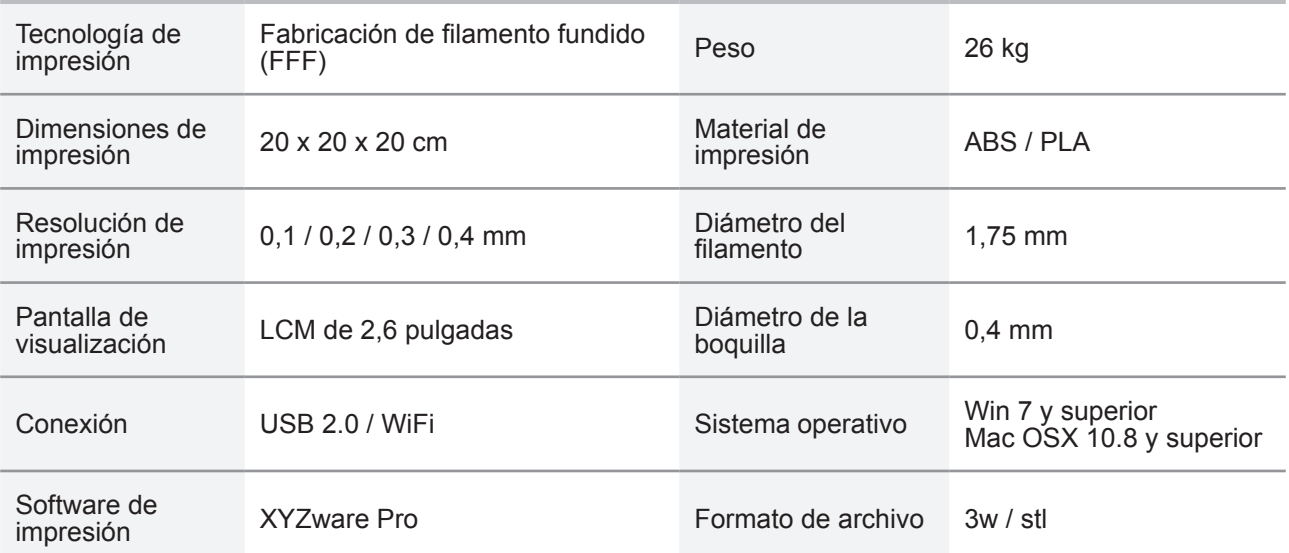

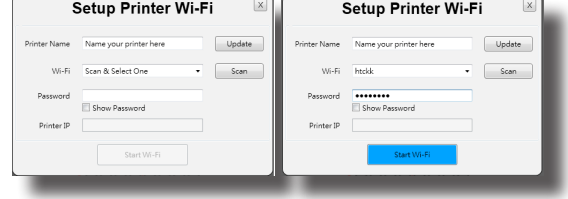

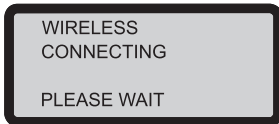

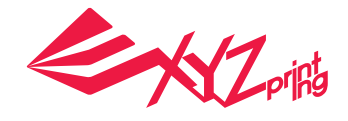

## **Detalles de soporte técnico**

Cuando la impresora tenga problemas, consulte las siguientes instrucciones de solución de problemas. Si el problema no se puede resolver, póngase en contacto con el centro de servicio de atención al cliente.

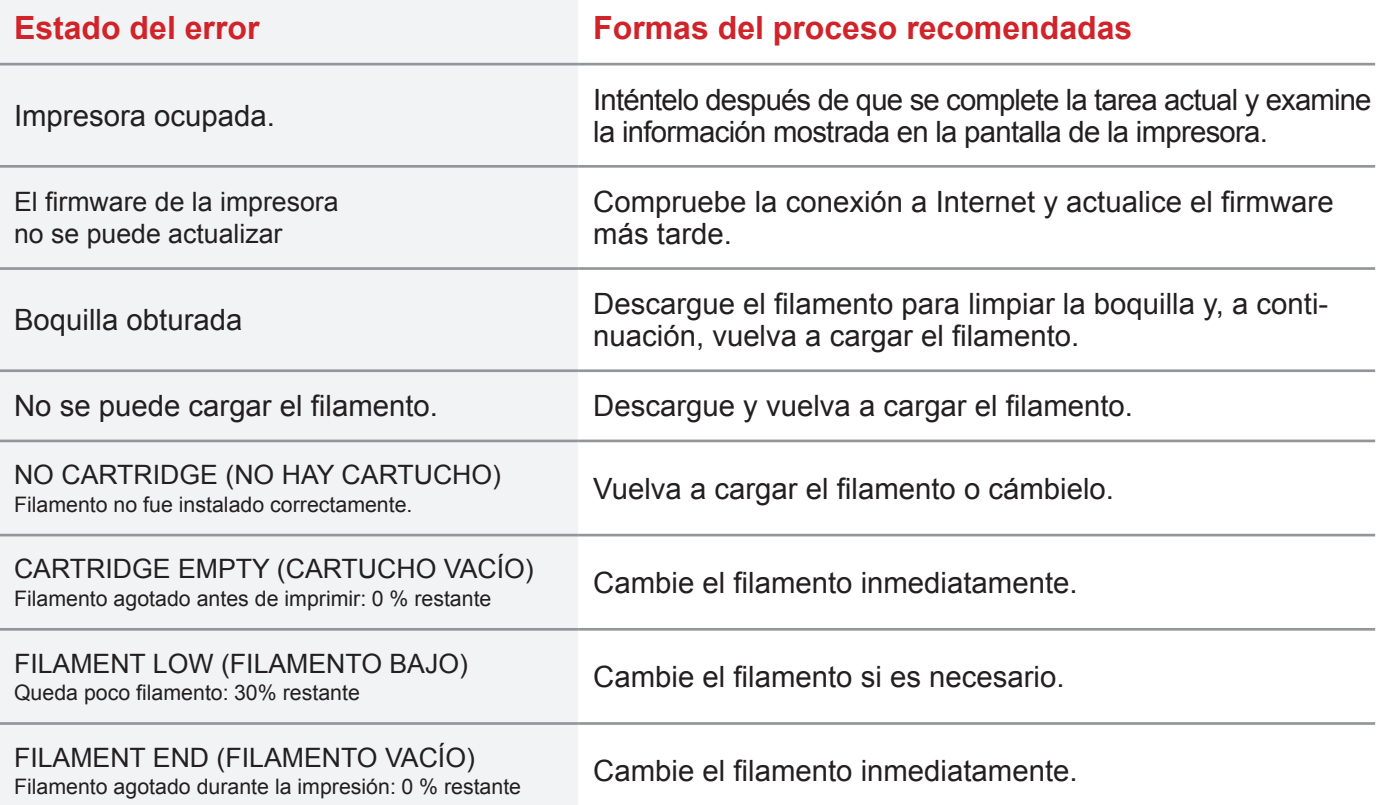

### **Notas y descripciones para utilizar las herramientas de mantenimiento**

• Las siguientes herramientas solamente se pueden utilizar en un entorno siguiendo las pautas de un adulto y supervisado por este. Para evitar peligros, no permita que los niños manejen las herramientas de mantenimiento en situaciones desconocidas. • Asegúrese de mantener la plataforma de impresión refrigerada.

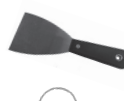

• Una vez finalizada la impresión y la plataforma de impresión enfriada a la temperatura ambiente, puede quitar el objeto impreso con una espátula.

• Para evitar que la calidad de impresión se vea afectada por filamento residual o acumulado, lo que provoca una mala descarga, después de un prolongado período de uso de la boquilla de impresión, es recomendable habilitar la función "CLEAN NOZZLE" (LIMPIAR BOQUILLA) (limpieza de boquilla) de la impresora cada 25 horas de impresión, para limpiar los residuos utilice el alambre de limpieza de la boquilla o el alambre de limpieza de la trayectoria de inserción. (El filamento se debe descargar del extrusor antes de limpiar la trayectoria de inserción).

• Los residuos de filamento producidos durante la impresión también se pueden adherir a la boquilla y al engranaje del módulo de generados, lo que afectará a la calidad de impresión, al funcionamiento de la impresora y al resultado de medición de la plataforma. En dicho caso, utilice el cepillo de cobre para limpiar el módulo de impresión.

#### ● Servicio técnico y mantenimiento

Conserve el material de embalaje original por si tengas que devolver la unidad para que la reparen durante el período de garantía. Si se utilizan otros materiales de embalaje en su lugar, la impresora puede resultar dañada durante el proceso de transporte. En tal caso, XYZprinting tendrá el derecho de cobrar una cuota por la reparación.